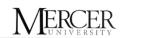

Information Technology www.mercer.edu/IT

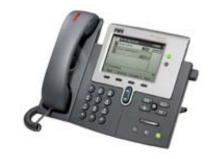

## Cisco VoIP Phone Quick Start Guide

| Make & Receive Calls                                                                  | Place a Call on Hold                                                          |
|---------------------------------------------------------------------------------------|-------------------------------------------------------------------------------|
| To place a call:                                                                      | To put a call on hold:                                                        |
| Lift the handset and dial the number.                                                 | Press the Hold soft key.                                                      |
| Press the line button for your extension, then                                        | To return to the call, press the Resume                                       |
| dial.                                                                                 | soft key.                                                                     |
| Press the Speaker button, then dial.                                                  | If multiple calls are on hold, use the                                        |
| • Press the New Call soft key, then dial.                                             | Navigation button to select the desired                                       |
| To answer a call:                                                                     | call before you press Resume.                                                 |
| • Lift the handset.                                                                   | If multiple calls on multiple lines are                                       |
| • To use the speakerphone, press the                                                  | on hold, press the line button for the                                        |
| Answer soft key or the Speaker button.                                                | line to which you want to switch and                                          |
|                                                                                       | use the Navigation button to select the desired call. Press Resume.           |
| Transfer a Call                                                                       | Conference Call                                                               |
| To transfer a call:                                                                   | To place a conference call:                                                   |
| During a call, press the Transfer soft key.                                           | 1. During a call, press the T ore soft keyÁç & A                              |
| This puts the call on hold.                                                           | and then the Confrn soft key to open a                                        |
| 2. Dial the number to which you want to                                               |                                                                               |
| transfer the call. As soon as you hear                                                | new line and put the first party on hold.  2. Place a call to another number. |
| ringing, or after the party answers, press                                            |                                                                               |
| Transfer.                                                                             | 3. When the call connects, press Confrn                                       |
| Note: If the transfer fails, press the Resume                                         | again to add the new party to the call.                                       |
| soft key to return to the original call.                                              | Valuma 9 Dingar Cound                                                         |
| Call Forward                                                                          | Volume & Ringer Sound To adjust the ringer volume:                            |
| To forward all calls to another number:                                               | Press the up or down Volume button                                            |
| 1. Press the CFwdAll soft key. You will                                               | while the handset is in its cradle.                                           |
| hear two beeps.                                                                       | To change the ringer sound:                                                   |
| 2. Enter the number to which you want to                                              | Press the Settings button.                                                    |
| forward all of your calls. Enter the number                                           | 2. Press 1 for User Preferences                                               |
| exactly as you would if you were placing                                              | 3. Press 1 for Ring Type.                                                     |
| a call to that number. An animated phone                                              | 4. Use the Navigation button to scroll                                        |
| <u> </u>                                                                              | through the list of ring types and press                                      |
| icon flashes in the upper-right corner of                                             | the Play soft key to hear samples.                                            |
| your LCD screen.                                                                      | 5. Highlight the ring you want, then                                          |
| 3. To cancel call forwarding, press the                                               | press the Select soft key.                                                    |
| CFwdAll soft key.                                                                     | 6. Press the OK and Save soft keys.                                           |
|                                                                                       | 7. To adjust the handset, speakerphone,                                       |
|                                                                                       | or headset volume:                                                            |
|                                                                                       | During a call, press the up or down Volume                                    |
|                                                                                       | button. Press the Save soft key to apply                                      |
| Instant Help Button                                                                   | the new volume level to future calls.  IT Help Desk                           |
| • Press the ? button once, then press a                                               | For further assistance call X2922                                             |
| · •                                                                                   | FOI TUITITIEL ASSISTANCE CAIL XZ9ZZ                                           |
| <ul><li>button or soft key.</li><li>Highlight a feature in the Directories,</li></ul> | Online Tutorials available from the IT website                                |
| _                                                                                     | www.mercer.edu/IT                                                             |
| Settings, or Services menu, then press the ?                                          | www.mcrccr.cau/rr                                                             |
| Button twice                                                                          |                                                                               |